## **Hoofdidentiteit**

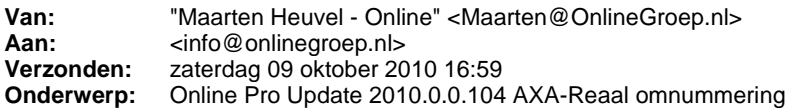

Beste Online Pro Gebruikers,

In de update van Online Pro vandaag hebben we een omnummeringsprogramma voor AXA-Reaal toegevoegd. Dit weekend gaat Reaal de polisnummers van AXA-Wintherthur omzetten naar de nieuwe nummers. Indien u meer als 20 polissen bij deze maatschappij heeft lopen krijgt u een CD van Reaal toegestuurd met een omnummeringsbestand.

Deze CD kunt u dan via Online Pro inlezen waardoor automatisch de nummers in uw administratie worden bijgewerkt. U kunt deze update ophalen door in het menu systeem voor Synchroniseren te kiezen.

## **Procedure uitvoeren omnummering**

- Plaats de CD van Reaal in uw CD/DVD Speler van de PC.

- Zorg ervoor dat u een volledige backup van Online Pro heeft gemaakt alvorens u de omnummering van Reaal uitvoert.
- Ga in Online Pro naar het menu Systeem/Axa-Reaal conversie

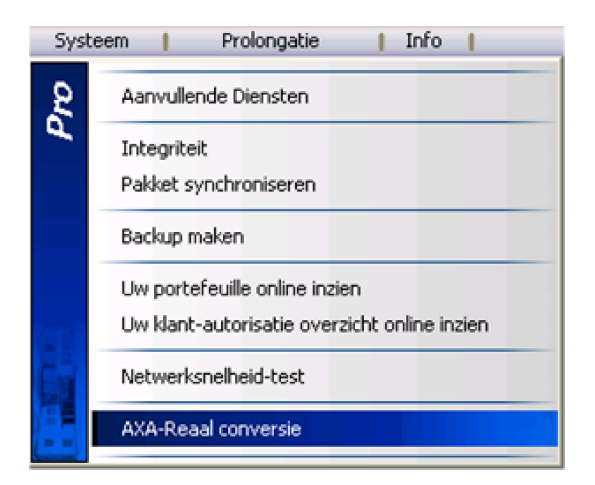

- In het onderstaande scherm selecteert u de Maatschappij AXA en Reaal in uw pakket.

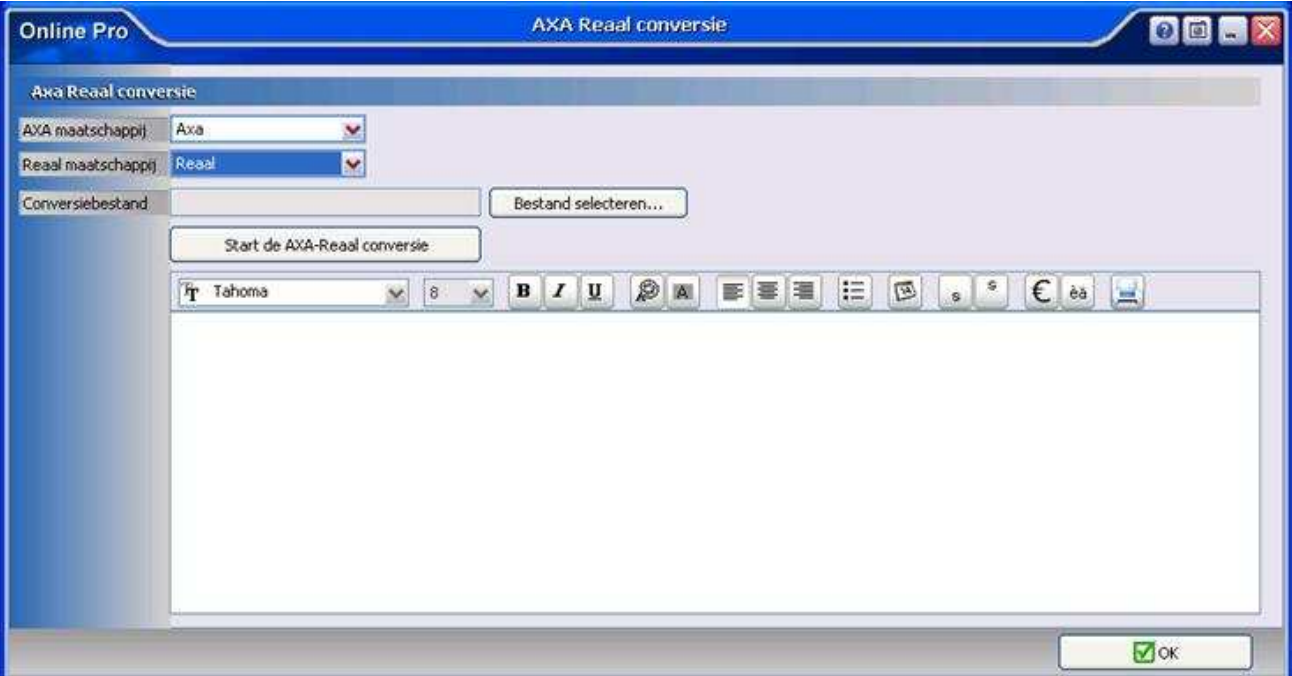

- Via de knop "Bestand selecteren…" kunt u het omnummeringsbestand op de CD aangeven.

- Met de knop "Start de AXA-Reaal conversie" wordt de omnummering uitgevoerd.

- U kunt daarna het omnummeringsverslag printen door op het printericoontje aan de rechterkant te klikken.

Mochten er nog vragen zijn naar aanleiding van bovenstaande verneem ik dat graag,

Met vriendelijke groet,

Maarten Heuvel Online Software - Online Webart

**Online Groep**

- **E**Maarten@OnlineGroep.nl http://www.onlinegroep.nl http://www.assurantiepakket.nl
- $\frac{1}{2}$  024-3716959
- 024-3716949
- **Postadres**  $\boxtimes$  Postbus 6750 6503 GG NIJMEGEN